# **Electron-positron Annihilation**

These analysis examples are taken from **examples/expl2.optns** (electron-positron annihilation). Please refer to the "Complete examples" section to get a complete description of the simulation configuration.

# **Multiplicity Distribution**

```
!----------------------------------------------------
      Define analysis (multiplicity distribution)
        !----------------------------------------------------
beginanalysis
 histogram
    mulevt !x = multiplicity
    numevt !y = number of events
    1 !normalisation (per event)
    -0.5 !x-min
    61.5 !x-max
    31 !number of bins
  idcode 9970 !charged particles
endanalysis
!---------------------------------------------------
! Write out final results to output file
!---------------------------------------------------
write "multiplicity distribution"
histoweight
writearray 3
```
#### **Define analysis**

We first define the *xvariable* as **mulevt** (mutiplicity) and *yvariable* as **numevt** (number of events). The following four numbers define: the normalisation code (*1* means that we perform a normalisation, dividing by the number of events), the multiplicity range (from *-0.5* to *61.5*), the number of bins (*31*).

The **idcode** command defines the particles of interest: *9970* means that we focus only on charged particles.

#### **Output**

The command **write** defines the histogram title (here: **multiplicity distribution**).

The command **histoweight** prints the histoweight value: here, the number of events triggered by the analysis.

Finally, the command **writearray** *3* creates a 3-column table with x, y and y-error values. The analysis results are written in the file **\${HTO}z-expl2.histo**. We get 31 bins with mutiplicity values in the range ]-0.5, 61.5[ with a total of 10000 events.

One can then build and display the plot.

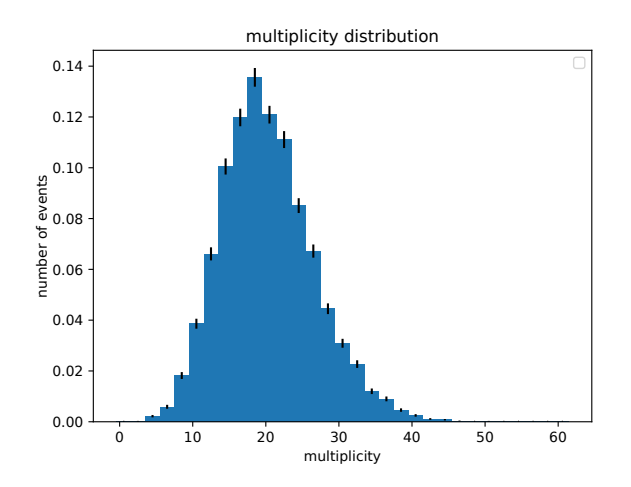

### **Rapidity Distribution**

```
!----------------------------------------------------
     Define analysis (rapidity distribution)
!----------------------------------------------------
beginanalysis
 histogram absrap numptl 11 0 6 30 !absrap = absolute value of rapidity
  frame thrust !particular frame used in e+e-
  idcode 9970
endanalysis
!---------------------------------------------------
! Write out final results to output file
!---------------------------------------------------
write "rapidity distribution"
histoweight
writearray 3
```
#### **Define analysis**

We first define the *xvariable* as **absrap** (absolute value of rapidity) and *yvariable* as **numptl** (number of particles). The following four number define the normalisation code (*11* means that we perform a normalisation dividing by the number of events and by the bin width), the absolute value of rapidity range (from *0* to *6*), the number of bins (*30*).

The **idcode** commands define the particles of interest: *9970* means charged particles.

#### **Output**

The command **write** defines the histogram title (here: **multiplicity distribution**).

The command **histoweight** prints the histoweight value: here, the number of events triggered by the analysis.

Finally, the command *writearray 3* creates a 3-column table with x, y and y-error values. The analysis results are written in the file **\${HTO}z-expl2.histo**. We get 30 bins with mutiplicity values in the range ]0, 6[ with a total of 10000 events.

One can then build and display the plots with one's own plotting tool. Here are the plot created with a simple python script using the matplotlib package.

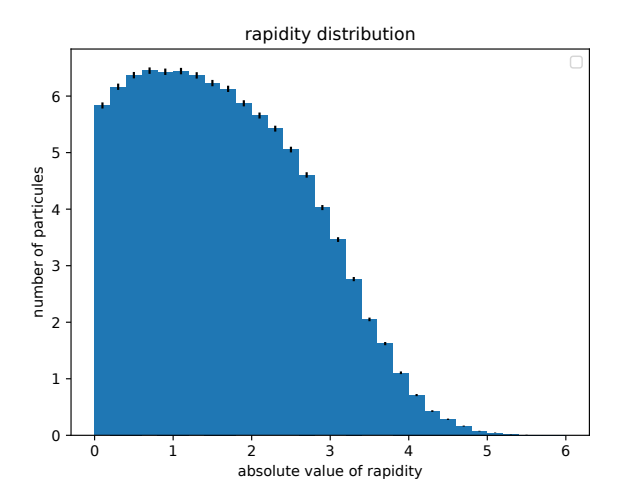

# **XP Distribution**

```
!----------------------------------------------------
     Define analysis (xp distribution)
!----------------------------------------------------
beginanalysis
  frame total
 binning log
 histogram xp numptl 11 0.001 1 30
  idcode 9970
endanalysis
!---------------------------------------------------
! Write out final results to output file
!---------------------------------------------------
write "xp distribution"
histoweight
writearray 3
```
#### **Define analysis**

We first define the *xvariable* as  $\mathbf{x}$ **p** ( $x$ <sup>*p*</sup>) and *yvariable* as **numpti** (number of particles). The following four numbers define the normalisation code (*11* means that we perform a normalisation, dividing by the number of events and by the bin width), the xp range (from *0.001* to *1*), the number of bins (*30*).

The *idcode* command defines the particles of interest: *9970* means charged particles.

#### **Output**

The command **write** defines the histogram title (here: **xp distribution**).

The command **histoweight** prints the histoweight value: here, the number of events triggered by the analysis.

Finally, the command **writearray** *3* creates a 3-column table with x, y and y-error values. The analysis results are written in the file **\${HTO}z-expl2.histo**. We get 30 bins with a number of particles in the range ]0.001, 1[ with a total of 10000 events.

One can then build and display the plot.

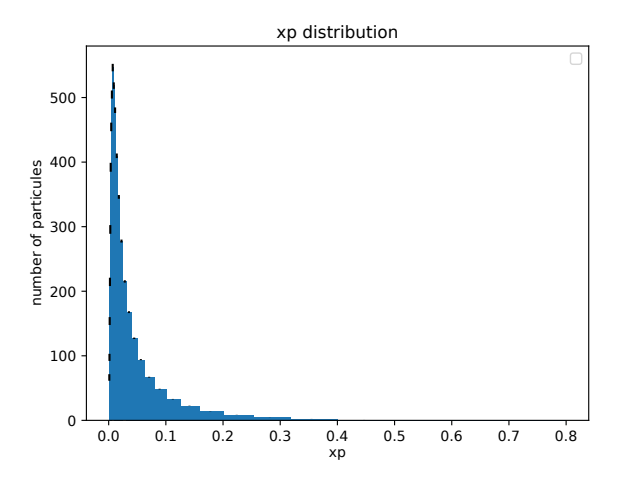

# **XI Distribution**

```
!----------------------------------------------------
     Define analysis (xi distribution)
!----------------------------------------------------
beginanalysis
  frame total
 binning lin
 histogram xi numptl 11 0.1 6 30
  idcode 9970
endanalysis
!---------------------------------------------------
! Write out final results to output file
!---------------------------------------------------
write "xi distribution"
histoweight
writearray 3
```
#### **Define analysis**

We first define the *xvariable* as **xi** (*ξ*) and *yvariable* as **numptl** (number of particles). The following four numbers define the normalisation code (*11* means that we perform a normalisation, dividing by the number of events and by the bin width), the xi range (from *0.1* to *6*), the number of bins (*30*).

The **idcode** command defines the particles of interest: *9970* means charged particles.

#### **Output**

The command **write** defines the histogram title (here: **xi distribution**).

The command **histoweight** prints the histoweight value: here, the number of events triggered by the analysis.

Finally, the command *writearray 3* creates a 3-column table with x, y and y-error values. The analysis results are written in the file **\${HTO}z-expl2.histo**. We get 30 bins with a number of particles in the range ]0.1, 6[ with a total of 10000 events.

One can then build and display the plots with one's own plotting tool. Here are the plot created with a simple python script using the matplotlib package.

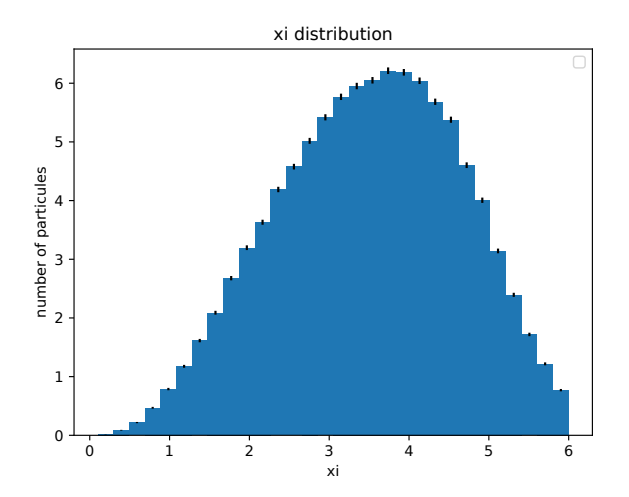

# **Ptr Distribution**

```
!----------------------------------------------------
     Define analysis (ptr-distr)
!----------------------------------------------------
beginanalysis
  frame thrust
 histogram p1a numptl 11 0.0001 10.0 20
  trigger rap -10.0 10.0
  idcode 9970
endanalysis
!---------------------------------------------------
! Write out final results to output file
!---------------------------------------------------
write "ptr distribution"
histoweight
writearray 3
```
#### **Define analysis**

We first define the *xvariable* as **p1a** ( $|p_x|$ ) and *yvariable* as **numptl** (number of particles). The following four numbers define the normalisation code (*11* means that we perform a normalisation, dividing by the number of events and by the bin width), the **p1a** range (from *0.0001* to *10.0*), the number of bins (*20*).

The **idcode** command defines the particles of interest: *9970* means charged particles.

#### **Output**

The command **write** defines the histogram title (here: *ptr distribution*).

The command **histoweight** prints the histoweight value: here, the number of events triggered by the analysis.

Finally, the command **writearray** *3* creates a 3-column table with x, y and y-error values. The analysis results are written in the file **\${HTO}z-expl2.histo**. We get 20 bins with a number of particles in the range ]0.0001, 10.0[ with a total of 10000 events.

One can then build and display the plot.

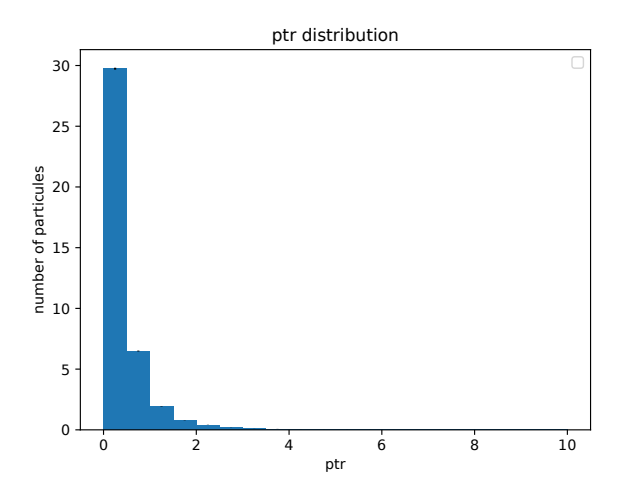